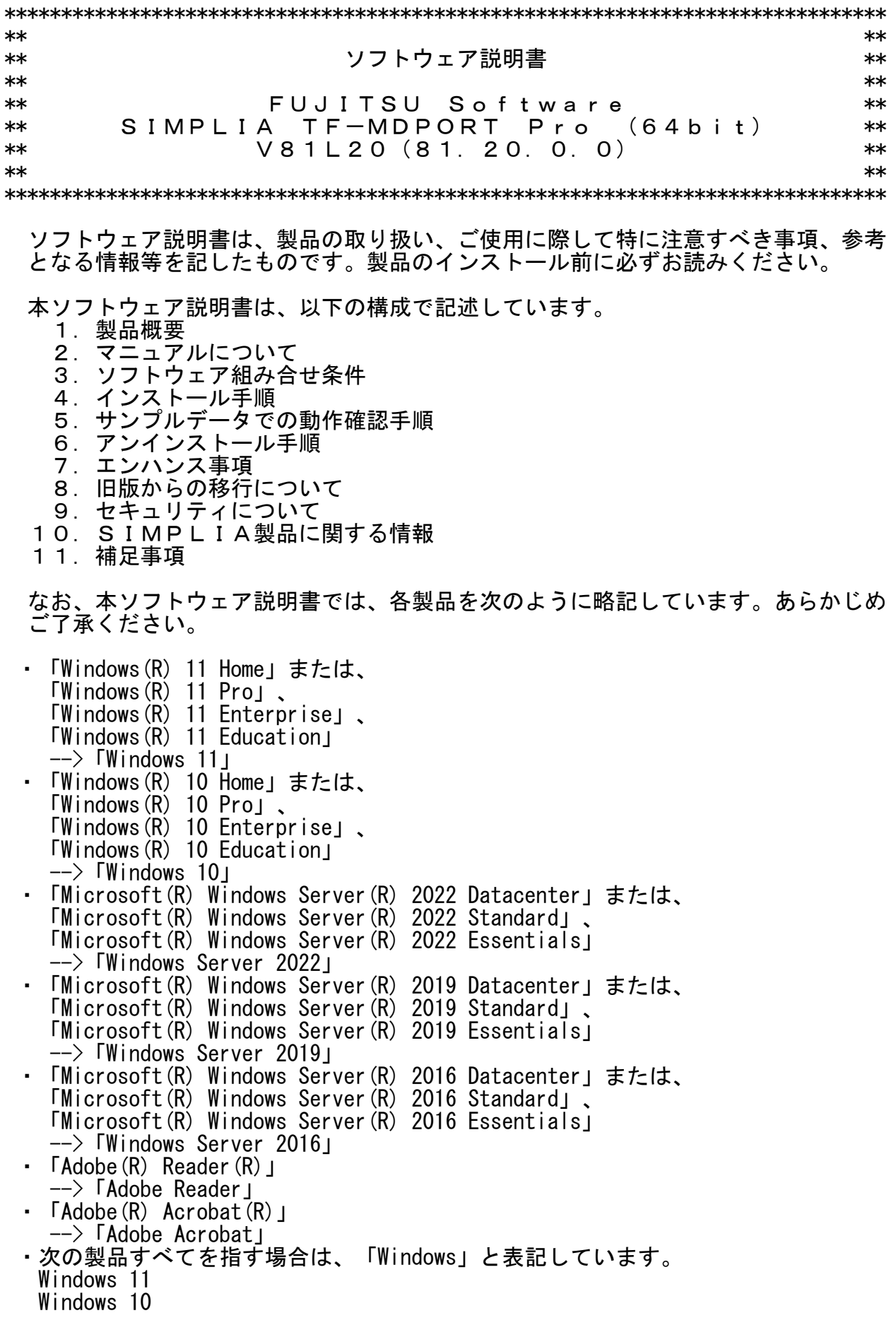

Windows Server 2022

 Windows Server 2019 Windows Server 2016

- ・リモートデスクトップ機能のサーバ側機能は、リモートデスクトップサービスと記 載します。
- ・輸出管理規制について 本ソフトウェアを輸出または第三者へ提供する場合は、お客様が居住する国および 米国輸出管理関連法規等の規制をご確認のうえ、必要な手続きをおとりください。

# 1.製品概要

- 1.1 SIMPLIAとは?
	- ・SIMPLIA(SIMple development & maintenance support Program LIbraries for Application system)は、アプリケーション開発・保守作業を支援するツール群の 総称です。
	- ・SIMPLIA製品を導入することにより、作業効率アップ・生産性/品質向上などの効果 が期待できます。

SIMPLIA製品は、機能別に以下の体系に分類されます。

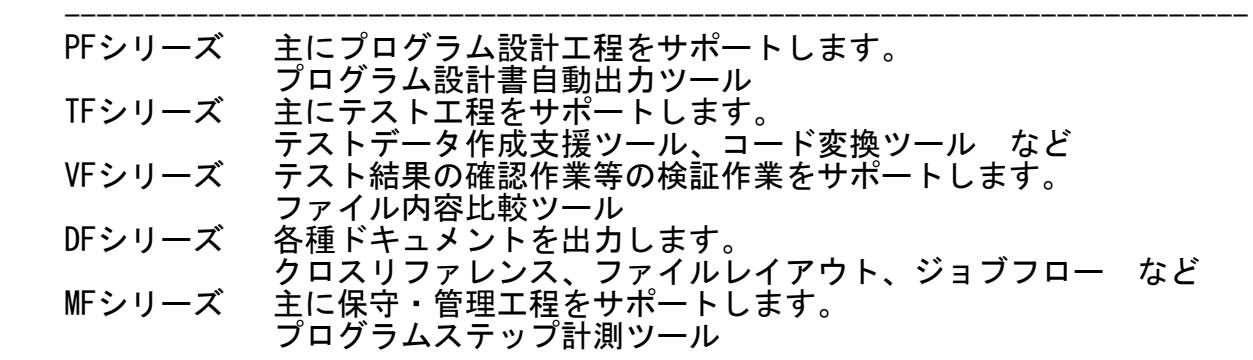

- 1.2 SIMPLIA TF-MDPORT Proとは?
	- ・本製品は、ソフトウェア開発保守支援システムの1つとして位置づけられ、汎用 機・オフコン・UNIX機・PCとの間で、データやソースの流通を支援するツールで す。
	- ・本製品は、以下のコンポーネントの統合製品です。
		- 基本機能
- ― レイアウト定義機能
- コマンド実行機能
	- レコード変換機能(ライブラリ)
	- データ加工機能

[基本機能]

 - ファイル形式変換と文字コード変換 一般のコード変換ユーティリティではテキストファイルの変換しか行われな いため、COBOL特有の内部10進(パック形式)やバイナリデータの変換ができま せん。 本製品は、レイアウト定義機能によりデータファイルのフォーマット情報を

 与え、項目属性を意識した変換を行うことにより、バイナリ形式・CSV形式 の間で相互にファイル形式変換が可能です。

 また、文字コードについては、シフトJIS/EUC/JEF/JIS/Unicodeや富士通以外 の他社コード間の相互変換をサポートしているため、移行したいコード体系 に合わせた変換を行うことが可能です。 ※ サポート他社コード IBM/KEIS/JIPS(E)/JIPS(J)/AVX

 なお、実運用データなど重要情報を含むデータを扱う際にマスキングを行う ことで、指定した項目の情報を秘匿し、開示することが可能です。

 - バッチ実行(TFMDP64コマンド) 変換指示ファイルで指定された内容に従い、変換処理をコマンドにて実行す ることが可能です。

[レイアウト定義機能]

 - レイアウト定義作成機能 データファイル変換にて使用するレイアウト定義ファイルを作成・編集しま す。

[コマンド実行機能]

- MDPORTCコマンド MDPORTCコマンドは、[基本機能]をコマンドにて実行することが可能です。 変換指示ファイルで指定していた項目がオペランドで指定可能なため、変換 指示ファイル無しでも動作します。 また、ファイルの標準入出力も可能です。
- MDPORTLCコマンド MDPORTLCコマンドは、レイアウト定義機能で作成するレイアウト定義ファイ ルをコマンドにて作成することが可能です。

[レコード変換機能(ライブラリ)]

 - レコード変換機能 レコード変換機能は、レコード単位にコード変換、レコード形式変換を行う 関数群です。

 ユーザアプリケーションにライブラリを組み込むことによりPCと汎用機・ UNIX機間で、ソースやデータファイル等の資源を流用することが可能です。

- [データ加工機能]
	- データ加工機能 加工指示に従い、項目移動/追加・削除/形式変換/マスク等のファイル加工を 行うことが可能です。
	- バッチ実行(TFMDQ64コマンド) 加工指示ファイルで指定された内容に従い、データ加工処理をコマンドにて 実行することが可能です。
- 1.3 製品構成
	- ・本製品は、CD-ROMで提供されます。
	- ・本製品にはユーザーズガイドは添付されておりません。使用方法については製品本

体に組み込まれているマニュアルを参照してください。

- ・提供形式 : CD-ROM × 1枚
	- 製品本体
	- 他社コード変換テーブル
	- レコード変換機能(ライブラリ)
	- サンプルデータ
- 1.4 ハードウェア条件

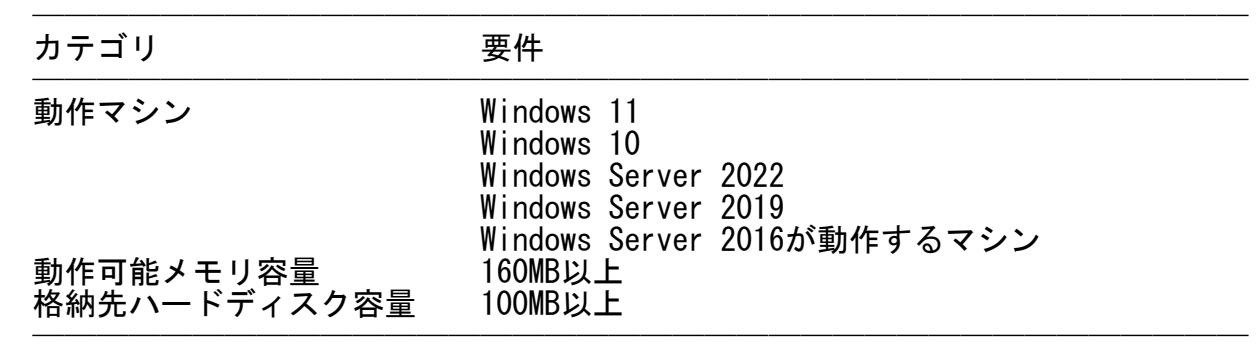

 ※ ハードディスク容量は、機能選択やハードディスクの属性(クラスタなど)によ り異なりますので、注意してください。

### 2.マニュアルについて  $\overline{\phantom{a}}$   $\overline{\phantom{a}}$   $\overline{\$

 ・本製品には、以下のマニュアルが含まれています。 各マニュアルの記載内容は、「マニュアル体系と読み方」を参照してください。 - SIMPLIA TF-MDPORT Pro (64bit) V81L20 マニュアル体系と読み方 — SIMPLIA IF-MDPORT Pro (64bit) V81L20 リリース情報 - SIMPLIA TF-MDPORT Pro (64bit) V81L20 インストールガイド — SIMPLIA TF-MDPORT Pro(64bit)V81L20 ユーザーズガイド 画面操作編 — SIMPLIA TF-MDPORT Pro(64bit)V81L20 ユーザーズガイド コマンド編 — SIMPLIA TF-MDPORT Pro(64bit)V81L20 ユーザーズガイド API編 ※ HTML形式のマニュアルは、Microsoft Edgeで参照ください。

### 3.ソフトウェア組み合せ条件  $\overline{\phantom{a}}$   $\overline{\phantom{a}}$   $\overline{\$

3.1 必須ソフトウェア

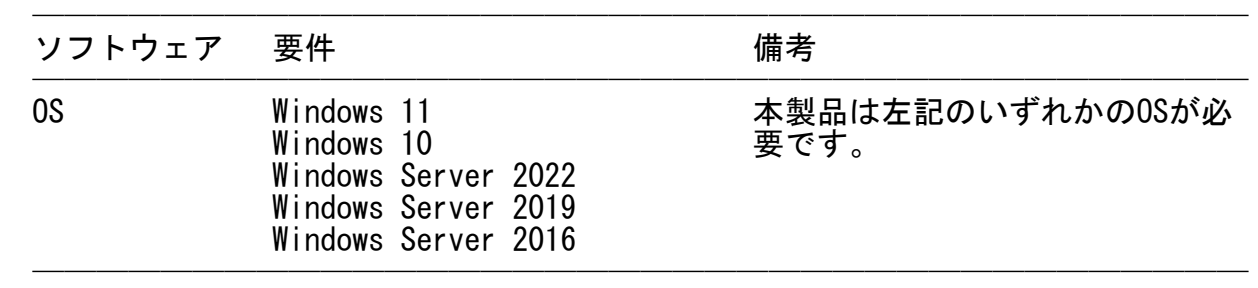

※ 64bit用のOSで動作します。

### 3.2 関連ソフトウェア

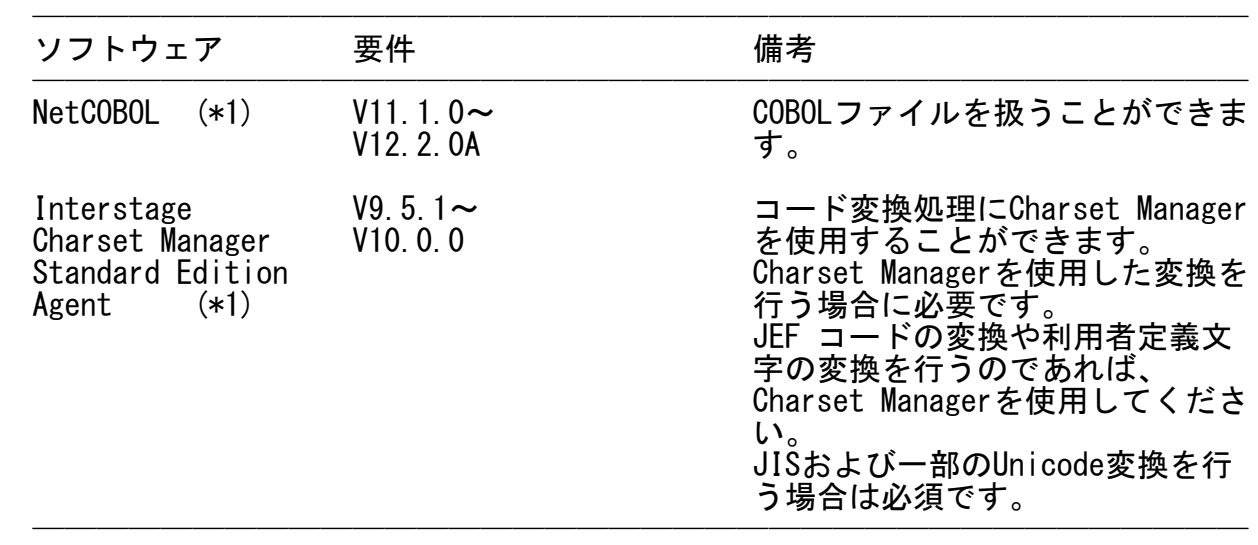

(\*1)Windows 64bit版の製品が必要です。

### 4.インストール手順  $\overline{\phantom{a}}$   $\overline{\phantom{a}}$   $\overline{\$

- ・インストール手順は、インストールガイドの下記のページを参照してください。
	- 第1章 インストール
	- ※ PDF形式のマニュアルは、最新のAdobe ReaderまたはAdobe Acrobatで参照くだ さい。

### 5.サンプルデータでの動作確認手順  $\overline{\phantom{a}}$   $\overline{\phantom{a}}$   $\overline{\$

- ・サンプルデータでの動作確認手順は、インストールガイドの下記のページを参照 してください。 なお、サンプルデータでの動作を行う場合は、アクセス可能な任意のフォルダに サンプルデータをコピーしてご利用ください。
	- 付録A サンプルデータでの動作確認手順
	- ※ PDF形式のマニュアルは、最新のAdobe ReaderまたはAdobe Acrobatで参照くだ さい。
- 6.アンインストール手順  $\overline{\phantom{a}}$   $\overline{\phantom{a}}$   $\overline{\$ 
	- ・アンインストール手順は、インストールガイドの下記のページを参照してくださ い。
		- 第2章 アンインストール
		- ※ PDF形式のマニュアルは、最新のAdobe ReaderまたはAdobe Acrobatで参照くだ

さい。

7.エンハンス事項

以下に、V81L11からV81L20へのエンハンス事項を示します。

- ・Micro Focus COBOLの符号に対応しました。
- ・CSV形式の入力で、入力データの前置ブランクカット有無選択ができる機能を追 加しました。

以下に、V81L11からV81L20への改善事項を示します。

- ・基本機能の画面表示を改善しました。
- ・レイアウト定義機能の操作性を改善しました。
- ・レコード変換機能において、エラー発生時の動作を改善しました。
- ・データ加工機能において、数値文字列(V)項目属性の扱いを改善しました。
	- ・データ加工機能において、バッチ実行時の処理を改善しました。
	- ・本製品が出力するメッセージを改善しました。
	- ・数値属性における領域溢れ時の動作を改善しました。
	- ・マニュアルの記述内容を改善しました。

V81L11からV81L20への非互換事項はありません。

以下に、V81L10からV81L11へのエンハンス事項を示します。

- ・Windows 11、Windows Server 2022に対応しました。
- ・数値項目から数値文字列への変換を改善しました。

V81L10からV81L11への改善事項はありません。

V81L10からV81L11への非互換事項はありません。

以下に、V80L31からV81L10へのエンハンス事項を示します。

- ・MDPORTLCコマンド機能、レコード変換機能、データ加工機能に対応しました。
- ・Windows Server 2019に対応しました。
- ・他社コード(IBM/KEIS/JIPS(E)/JIPS(J))とUnicode(UCS-2/UTF-8)間の変換に対応 しました。
	- ・同一コード無変換出力機能の設定値を基本機能のメイン画面に追加しました。
	- ・マニュアルの動作保証ブラウザとして、Microsoft Edgeに対応しました。

以下に、V80L31からV81L10への改善事項を示します。

- ・インストール先フォルダのセキュリティを強化しました。
- ・基本機能の操作性を改善しました。
- ・変換エラー発生時の動作を改善しました。
- ・後続ブランクカット処理の動作を改善しました。
- ・同一コード無変換出力機能の動作を改善しました。 ・利用者定義変換テーブル使用時の動作を改善しました。
- ・マスク機能の動作を改善しました。
- ・データ条件設定時の動作を改善しました。
- ・正符号出力機能の動作を改善しました。
- ・ファイルの存在チェックを強化しました。
- ・本製品が出力するメッセージを改善しました。
- ・引用符の扱いを改善しました。
- ・コマンド実行機能の操作性を改善しました。
- ・シフトコードの扱いを改善しました。
- ・マニュアルのレイアウトと記述内容を改善しました。
- 以下に、V80L31からV81L10への非互換事項を示します。
- ・DTDファイルを作成することを廃止しました。

## 8.旧版からの移行について

- ・V80系で作成した変換指示ファイル、レイアウト定義ファイルなどの各資産は そのまま扱うことができます。ただし1度使用すると、自動的にV81用として 再構築されるため、旧版では使用できなくなる可能性があります。
	- ・その他本製品の注意事項については、7.エンハンス事項を参照してください。

# 9.セキュリティについて

・本製品はイントラネット環境下で使用してください。

### 10.SIMPLIA製品に関する情報  $\overline{\phantom{a}}$   $\overline{\phantom{a}}$   $\overline{\$

 ・SIMPLIA製品に関する最新の情報は、下記のURLアドレスのサイト内検索で 「SIMPLIA」と入力してください。

URL : https://www.fujitsu.com/jp/

### 11.補足事項 —————————————<br>География

- 11.1 注意事項
	- ・作業用フォルダまたはファイルの出力先を指定する場合は、本製品が動作する ユーザで出力可能なフォルダを指定してください。
	- ・本製品をReFSフォーマットのファイルシステムで運用することはできません。 インストール先にReFSフォーマットのフォルダを指定しないでください。
	- ・数値項目で扱える桁数は18桁までです。
	- ・可変長日本語(Y)項目属性の有効データ長(文字数)について、UTF-16のサロゲート 文字1文字(4バイト)は、2文字として扱います。
	- ・USAGE IS COMPUTATIONAL-6句を記述して、Micro Focus固有の符号の領域がない 内部10進形式のデータを扱うことはできません。
	- ・富士通メインフレームの浮動小数点形式のデータを扱うことはできません。
	- ・バッチ実行時のログファイルについて、4GBを超えるログファイルへのログ出力を 行うことはできません。また、入力ファイルにワイルドカードを指定して、出力 ファイルが単一で追加書きとなる場合も同様に、4GBを超える出力ファイルに追加 書きすることはできません。
- ・レコード変換機能のログファイルについて、処理が異常終了した場合のみメッセー ジを出力します。処理結果に関わらず、ログファイルは常に作成します。
	- ・Windowsで表示文字を大きくする機能(例:Windows 10 簡単操作-ディスプレイなど) を使用できますが、本製品で該当機能を使用すると一部画面描画が確認できない 場合があります。
	- ・本製品ではIVS(Ideographic Variation Sequence)を利用した文字は扱うことはで きません。
	- ・JIS2004の4バイトコードで表現される文字を使用した場合は、正しく動作いたしま せん。 - 入力項目に入力した場合
		- 文字を含むフォルダ名、ファイル名を選択した場合
	- ・シフトJIS以外の日本語文字が含まれるファイル名およびフォルダ名を正しく扱う ことはできません。
	- ・変換指示ファイル、レイアウト定義ファイル、加工指示ファイルは直接エディタな どで編集しないでください。
- ・int型2進データ型の対応について
- int型2進データ項目の解析を行う場合は、以下の注意事項があります。
	- BINARY-CHAR : 未サポートです。英数字(X)項目属性に代替変換します。
	- BINARY-SHORT : COMP5形式に代替変換します。
	- BINARY-LONG : COMP5形式に代替変換します。
	- BINARY-DOUBLE : COMP5形式に代替変換します。 19桁を超えるデータ変換には未対応です。

 COMP5形式に代替変換したレイアウトを変更することはできません。「項目定義テ ンプレート」を起動すると、項目の領域長が自動的に変更されますので注意してく ださい。

- ・COBOLファイルの扱いについては、NetCOBOLのユーザーズガイドを参照してくださ い。
- ・コード変換/旧型式のレコード変換機能を使用することはできません。
- ・入力データ形式または出力データ形式にXML形式を指定したレイアウト定義を変換 で使用することはできません。
- ・COBOL解析オプションのファイル種別で、YPSインクルード仕様書を指定した解析を することはできません。
- ・COBOL解析オプションのファイル種別で、ファイル定義体を指定した解析をするこ とはできません。
- ・EUCコードを扱う場合、英数字項目上の半角カナはコードセット2として扱います。
- ・利用者定義変換テーブルのコード対応定義データの記述方法は、以下の通りとなり ます。 - EUCカナ(コードセット2)を指定する場合は、"8E"を付加して4桁で指定します。
- 記述可能なコード範囲は、文字コードとして定義されている領域となります。
	- ・代替文字の出力仕様は、以下の通りとなります。
- EUC->Unicode変換時の英数字(X)項目属性/混在(M)項目属性/char型(C)項目属性 /可変長文字列(R)項目属性において、"0x8E"ではじまるコードを変換する場合 の代替コード("0x8EA1"から"0x8EDF"を除く)は、1バイト系代替コードを使用し

ます。

- 入力コードがUnicodeで"0x0000"から"0x001F"(UCS2B表記)を日本語(N)項目属性 /可変長日本語(Y)項目属性から英数字(X)項目属性/混在(M)項目属性/char型(C) 項目属性/可変長文字列(R)項目属性へ変換する場合の代替コードは、2バイト系 代替コードを使用します。
	- 入力コードがJEF/JEF ASCII/JIS/他社コードの英数字(X)項目属性/混在(M)項目 属性/char型(C)項目属性において、1バイト目がコード範囲外で変換エラーとな る2バイト系コードの代替コードは、1バイト系代替コードを使用します。
- 入力コードがJEF/JEF ASCII/JIS/他社コードの英数字(X)項目属性/混在(M)項目 属性/char型(C)項目属性において、2バイト目が制御コードで変換エラーとなる 2バイト系コードの代替コードは、1バイト系代替コードを使用します。
	- ・インストール時に作成されるファイルは、アンインストール以外の方法で削除しな いでください。
	- ・リモートデスクトップサービス/XenApp使用時のライセンス

 XenApp(Citrix XenApp)は、MetaFrameおよびCitrix Presentation Serverの後継 製品です。ここでは、XenApp、MetaFrame、およびCitrix Presentation Serverを 総称してXenAppと略します。

 リモートデスクトップサービス/XenAppを使用して、本製品を使用する場合、リモ ートデスクトップサービス/XenAppを同時に利用するクライアント台数分のライセ ンスが必要です。

・リモートデスクトップサービスへのインストール時の注意事項

 リモートデスクトップサービスをお使いの場合は、オペレーティングシステムの状 態をInstallモードに変更してください。

- change user /install .... Installモードに変更する。
- change user /execute .... Applicationの実行モードに変更する。
	- change user /query .... モードを表示する。

なお、本製品のインストール後はApplicationの実行モードに戻してください。

・その他本製品の注意事項については、マニュアルを参照してください。

11.2 高度な安全性が要求される用途への使用について

 ・本製品は、一般事務用、パーソナル用、家庭用、通常の産業等の一般的用途を想定 して開発・設計・製造されているものであり、原子力施設における核反応制御、航 空機自動飛行制御、航空交通管制、大量輸送システムにおける運行制御、生命維持 のための医療用機器、兵器システムにおけるミサイル発射制御など、極めて高度な 安全性が要求され、仮に当該安全性が確保されない場合、直接生命・身体に対する 重大な危険性を伴う用途(以下「ハイセイフティ用途」という)に使用されるよう開 発・設計・製造されたものではありません。

お客様は本製品を必要な安全性を確保する措置を施すことなくハイセイフティ用途 に使用しないでください。また、お客様がハイセイフティ用途に本製品を使用した ことにより発生する、お客様または第三者からのいかなる請求または損害賠償に対 しても富士通株式会社およびその関連会社は一切責任を負いかねます。

─ 以上 ─

- ------------------------------------------------------------------------------ ・Microsoft、Windows、Visual Studio、Visual Basic、Microsoft Edge、 Windows Server、その他のマイクロソフト製品の名称および製品名は、 米国 Microsoft Corporation の、米国およびその他の国における登録商標または 商標です。
- ・Adobe、Adobeロゴ、Acrobat、およびReaderは、Adobe Systems Incorporatedの米国 またはその他の国における商標または登録商標です。
- ・Citrix、Citrix Presentation ServerおよびCitrix XenAppは、 Citrix Systems, Inc.の米国およびその他の国における商標です。
- ・MICRO FOCUSおよびMicro Focusロゴは、Micro Focus(IP)Limitedまたはその子会社 の、英国、米国およびその他の国における商標または登録商標です。

------------------------------------------------------------------------------

・その他の会社名および製品名は、それぞれの会社の商標または登録商標です。

 本文中の記載内容は予告なしに変更される場合があります。 本文中の記載内容を無断で他に転載しないようお願いします。 本製品におけるソースコードは弊社または開発会社の秘密情報です。 弊社に無断でソースコードを第三者へ開示することを禁止します。

Copyright 1994-2024 FUJITSU LIMITED